# **PW - Gestion des portefeuilles**

**Contenu** 

[Comment créer un portefeuille](#page-0-0) [Les données du titulaire du wallet](#page-0-1) [Comment ajouter une carte à un portefeuille existant](#page-0-2) [Comment modifier une carte d'un portefeuille](#page-1-0) [Comment modifier les données porteur d'un wallet](#page-1-1) [Comment désactiver / réactiver un wallet](#page-1-2) [Comment utiliser un portefeuille](#page-1-3) [Comment gérer un portefeuille](#page-2-0) [Configuration de l'enregistrement de la carte dans un portefeuille au cours d'un paiement](#page-2-1) [Intégration du portefeuille par les pages de paiement Monext](#page-2-2) [Portée d'utilisation d'un portefeuille](#page-3-0) [Les exemples](#page-3-1) [Pages associées](#page-5-0)

# <span id="page-0-0"></span>Comment créer un portefeuille

Le service [createWallet](https://docs.monext.fr/display/DT/Webservice+-+createWalletRequest) permet de créer un portefeuille virtuel en fournissant la référence de wallet et les données carte (numéro, date d'expiration, cvx).

Pour le créer à partir de l'interface web et ne pas avoir à manipuler d'information carte, vous pouvez effectuer cette opération après une demande de paiement ou d'information acceptée.

Il vous suffit pour cela

- 1. d'utiliser le service [doWebPayment](https://docs.monext.fr/display/DT/Webservice+-+doWebPaymentRequest)
- 2. de fournir dans le [createWallet](https://docs.monext.fr/display/DT/Webservice+-+createWalletRequest) la référence de wallet et l'identifiant de la transaction effectuée.

#### <span id="page-0-1"></span>Les données du titulaire du wallet

La provenance des données du titulaire du wallet est donnée par le tableau suivant:

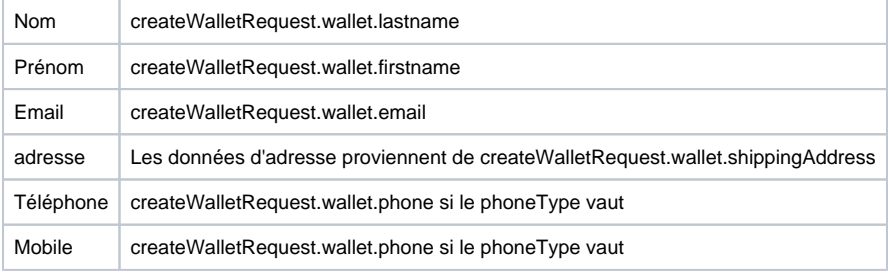

#### <span id="page-0-2"></span>Comment ajouter une carte à un portefeuille existant

Le service [createWallet](https://docs.monext.fr/display/DT/Webservice+-+createWalletRequest) permet également d'ajouter une carte à un portefeuille virtuel existant.

Pour cela, fournir la référence de wallet et les données carte (numéro, date d'expiration, cvx).

La nouvelle carte ajoutée se voit automatiquement affecté un nouvel index égal à la valeur de l'index le plus grand existant précédemment incrémentée d'une unité.

Pour effectuer l'ajout à partir de l'interface web sans avoir à manipuler d'information carte, vous pouvez effectuer cette opération après une demande de paiement ou d'information acceptée.

Il vous suffit pour cela

- 1. d'utiliser le service doWebPayment;
- 2. de fournir dans le [createWallet](https://docs.monext.fr/display/DT/Webservice+-+createWalletRequest) la référence de wallet et l'identifiant de la transaction effectuée.

L'authentification forte de l'acheteur est requise.

Le code action à utiliser dépend de la destination du wallet et du paiement effectué.

Le tableau ci-dessous décrit les différents cas

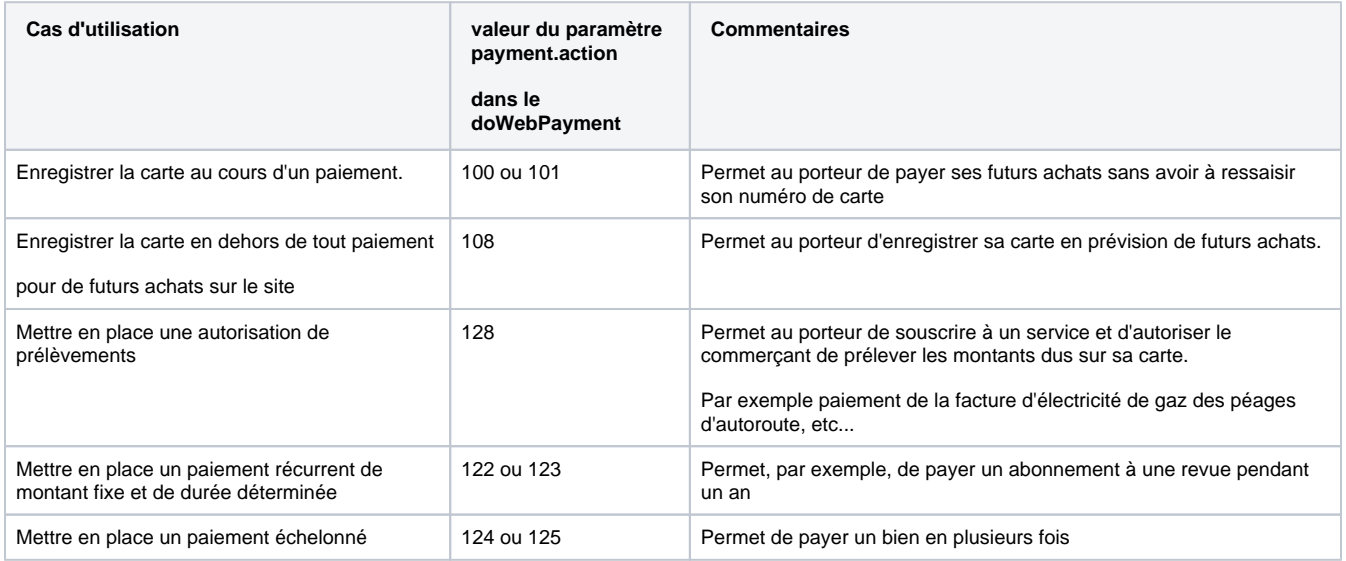

#### <span id="page-1-0"></span>Comment modifier une carte d'un portefeuille

Le service [updateWallet](https://docs.monext.fr/display/DT/Webservice+-+updateWalletRequest) permet de modifier la carte d'un portefeuille virtuel en fournissant la référence de wallet, l'index de carte dans le portefeuille et les données carte (numéro, date d'expiration, cvx).

Pour effectuer la modification à partir de l'interface web sans avoir à manipuler d'information carte, vous pouvez effectuer cette opération après une demande de paiement ou d'information acceptée.

Il vous suffit pour cela

- 1. d'utiliser le service doWebPayment;
- 2. de fournir dans le [updateWallet](https://docs.monext.fr/display/DT/Webservice+-+updateWalletRequest) la référence de wallet, l'index de carte dans le portefeuille et l'identifiant de la transaction effectuée.

L'authentification forte de l'acheteur est requise.

Le code action à utiliser dans le doWebPayment dépend du cas d'usage se reporter à la description effectuée pour l'ajout d'une carte.

#### <span id="page-1-1"></span>Comment modifier les données porteur d'un wallet

Le service [updateWallet](https://docs.monext.fr/display/DT/Webservice+-+updateWalletRequest) permet de modifier les données du porteur en fournissant la référence de wallet et les données porteur sans aucune donnée carte ni aucune référence de transaction.

### <span id="page-1-2"></span>Comment désactiver / réactiver un wallet

Les services [disableWallet](https://docs.monext.fr/display/DT/Webservice+-+disableWalletRequest) et [enableWallet](https://docs.monext.fr/display/DT/Webservice+-+enableWalletRequest) permettent de désactiver ou de réactiver un wallet.

Les opérations peuvent porter sur le wallet tout entier ou sur une carte d'un wallet.

Pour n'agir que sur une carte donnée, il suffit de préciser son index dans la demande.

Pour agir sur l'ensemble des cartes du wallet il suffit de ne préciser aucune carte.

#### <span id="page-1-3"></span>Comment utiliser un portefeuille

Il est possible d'exécuter un paiement en utilisant un portefeuille électronique existant, ou de créer un portefeuille au moment du paiement.

A l'aide d'un portefeuille électronique, vous pouvez effectuer différent mode de paiement :

- un paiement comptant, ou différé ;
- un paiement récurrent ;
- un paiement à échéance.

Il suffit d'utiliser le webservice [doWebPayment](https://docs.monext.fr/display/DT/Webservice+-+doWebPaymentRequest) qui permet d'initialiser une transaction de paiement web, à cette occasion il est possible d'utiliser un portefeuille existant donc le consommateur n'aura pas à ressaisir ces données de paiement ou de créer un portefeuille afin qu'il soit utilisé par la suite. Dans ce dernier cas, vous devez configurer le point de vente et renseigner la balise [buyer.walletID](https://docs.monext.fr/display/DT/Object+-+buyer) lors du [doWebPayment.](https://docs.monext.fr/display/DT/Webservice+-+doWebPaymentRequest)

Le wallet est toujours utilisé avec un contrat VAD.

Afin d'obtenir le résultat suite à un [doWebPayment,](https://docs.monext.fr/display/DT/Webservice+-+doWebPaymentRequest) vous devez exécuter la demande suivante [getWebPaymentDetails.](https://docs.monext.fr/display/DT/Webservice+-+getWebPaymentDetailsRequest)

### <span id="page-2-0"></span>Comment gérer un portefeuille

Il est possible de modifier un portefeuille, de mettre à jour les données privées et/ou les données monétiques à l'aide de la fonction [manageWebWallet](https://docs.monext.fr/display/DT/Webservice+-+manageWebWalletRequest) , et il est tout à fait possible de désactiver un portefeuille en allant sur le centre administration et de le rentre inactif.

Afin d'obtenir le résultat suite à ces fonctions, vous devez exécuter la demande suivante [getWebWallet.](https://docs.monext.fr/display/DT/Webservice+-+getWebWalletRequest)

Les services createWebWallet et updateWebWallet ont été remplacés par le service [manageWebWallet](https://docs.monext.fr/display/DT/Webservice+-+manageWebWalletRequest) pour les pages web en mode ω Redirection ou Widget.

## <span id="page-2-1"></span>Configuration de l'enregistrement de la carte dans un portefeuille au cours d'un paiement

Le [centre administration p](https://docs.monext.fr/display/DT/Centre+Administration+-+Configuration)ermet de configurer la mémorisation d'une carte au cours d'un paiement.

Cette configuration s'effectue par point de vente et est accessible à partir du menu de configuration du point de vente.

L'enregistrement au cours de l'achat peut se faire :

- 1. systématiquement ;
- 2. en utilisant une case à cocher vide par défaut ;
- 3. en utilisant une case à cocher pré-remplié par défaut.

En tout état de cause, la mémorisation des coordonnées carte d'un client ne peut être exécutée à l'insu de ce dernier.

### <span id="page-2-2"></span>Intégration du portefeuille par les pages de paiement Monext

Pour permettre à son acheteur d'enregistrer des données carte au cours d'un paiement ou d'en utiliser d'autres déjà enregistrées il suffit au marchand de faire appel au web service [doWebPayment e](https://docs.monext.fr/display/DT/Webservice+-+doWebPaymentRequest)n précisant une référence de portefeuille, alias, dans le paramètre [buyer.walletID.](https://docs.monext.fr/display/DT/Object+-+buyer)

#### La page de paiement Monext propose alors

1) l'utilisation de toutes les cartes du portefeuille compatibles avec le moyen de paiement choisi par l'acheteur ;

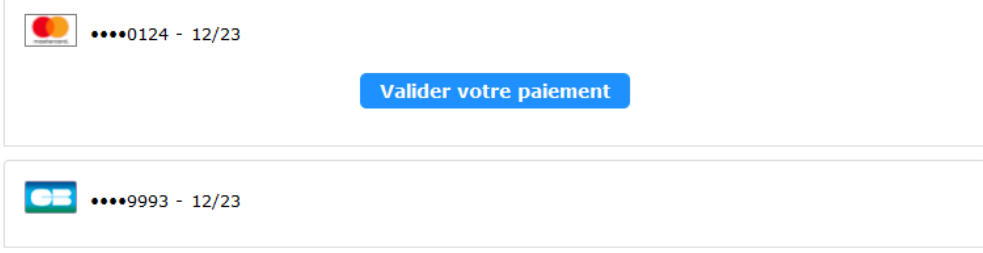

2) d'enregistrer les données carte saisie pour le paiement dans le portefeuille.

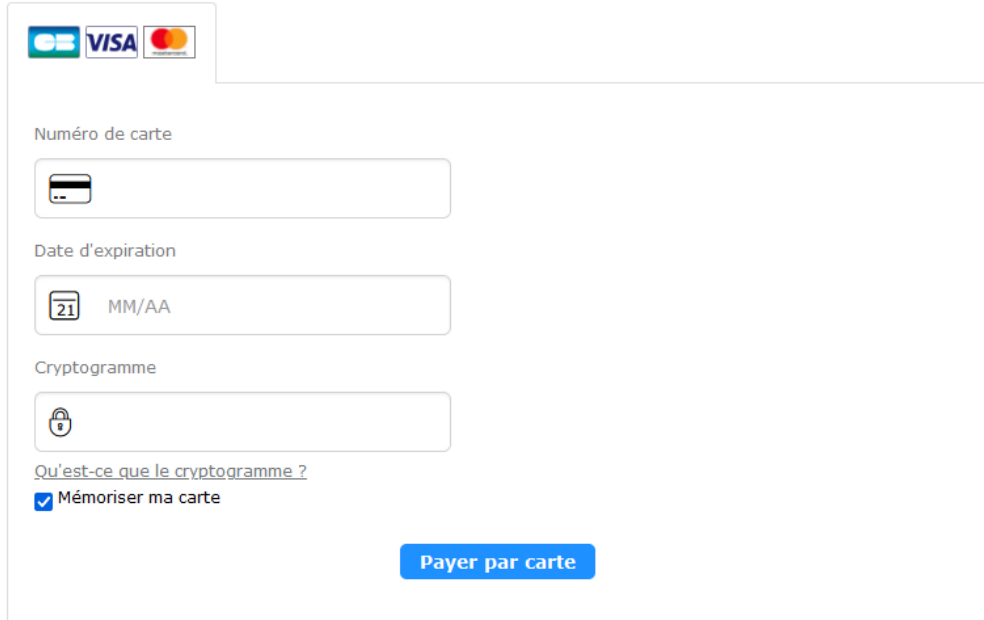

Le marchand précise le type de sécurisation d'utilisation du portefeuille dans le paramètre [walletSecured](https://docs.monext.fr/display/DT/Codes+-+WalletSecured).

#### **Rappel DSP2** ⋒

La DSP2 contraint le marchand à demander l'authentification de l'acheteur pour tout paiement effectué directement par l'acheteur, que les données cartes soient saisies directement par l'acheteur ou qu'il utilise des données stockées précédemment dans un portefeuille.

Les émetteurs ne demandent plus la présence du CVV dans les paiements initiés à partir d'un portefeuille.

## <span id="page-3-0"></span>Portée d'utilisation d'un portefeuille

Payline lie le portefeuille au marchand.

Un portefeuille est de fait accessible à tous les points de vente du marchand.

Le paiement peut être réalisé avec n'importe quel moyen de paiement actif et associé au portefeuille avec les services [doWebPayment,](https://docs.monext.fr/display/DT/Webservice+-+doWebPaymentRequest) [doImmediate](https://docs.monext.fr/display/DT/Webservice+-+doImmediateWalletPaymentRequest) [WalletPayment,](https://docs.monext.fr/display/DT/Webservice+-+doImmediateWalletPaymentRequest) [doScheduledWalletPayment](https://docs.monext.fr/display/DT/Webservice+-+doScheduledWalletPaymentRequest), [doRecurrentWalletPayment](https://docs.monext.fr/display/DT/Webservice+-+doRecurrentWalletPaymentRequest) et la gestion de portefeuille avec le [manageWebWallet](https://docs.monext.fr/display/DT/Webservice+-+manageWebWalletRequest) / [getWallet.](https://docs.monext.fr/display/DT/Webservice+-+getWalletRequest)

La création d'une carte dans un portefeuille est réalisée uniquement si la carte n'est pas déjà présente.

Le critère d'unicité d'une carte est constitué du couple (PAN, date expiration).

#### <span id="page-3-1"></span>Les exemples

**Exemple d'enregistrement d'un paiement dans le portefeuille avec le doWebPayment en mode Widget**

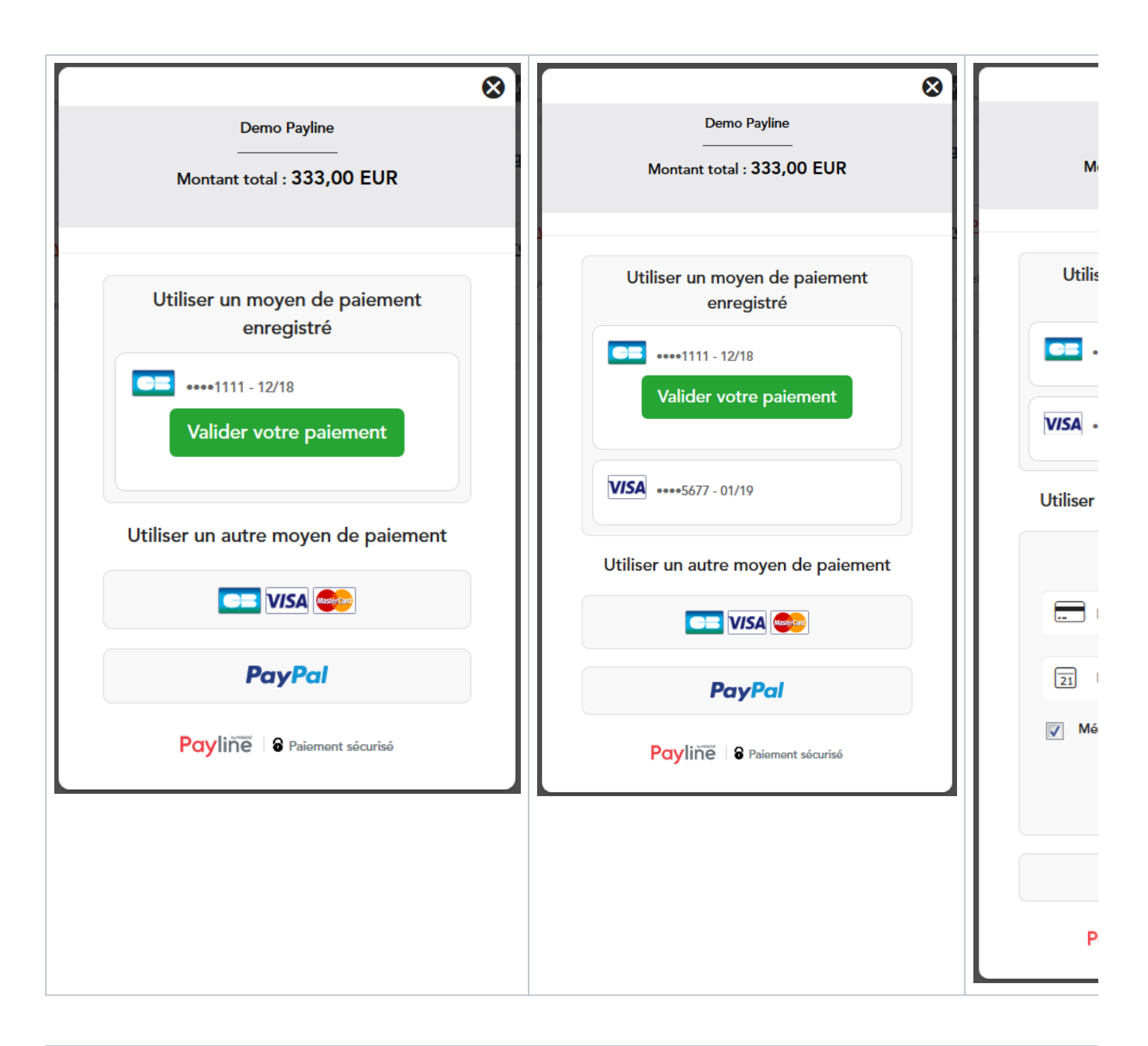

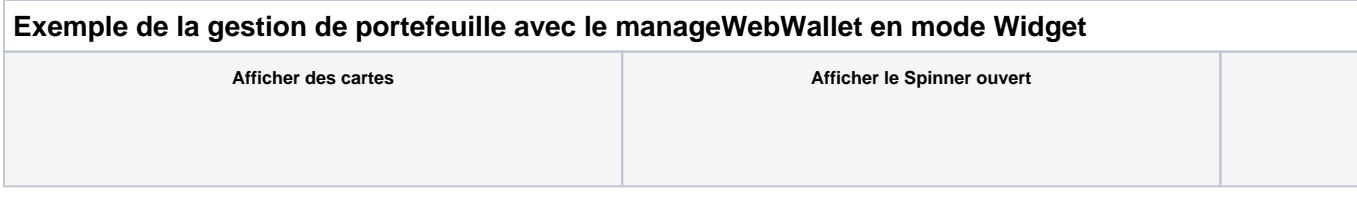

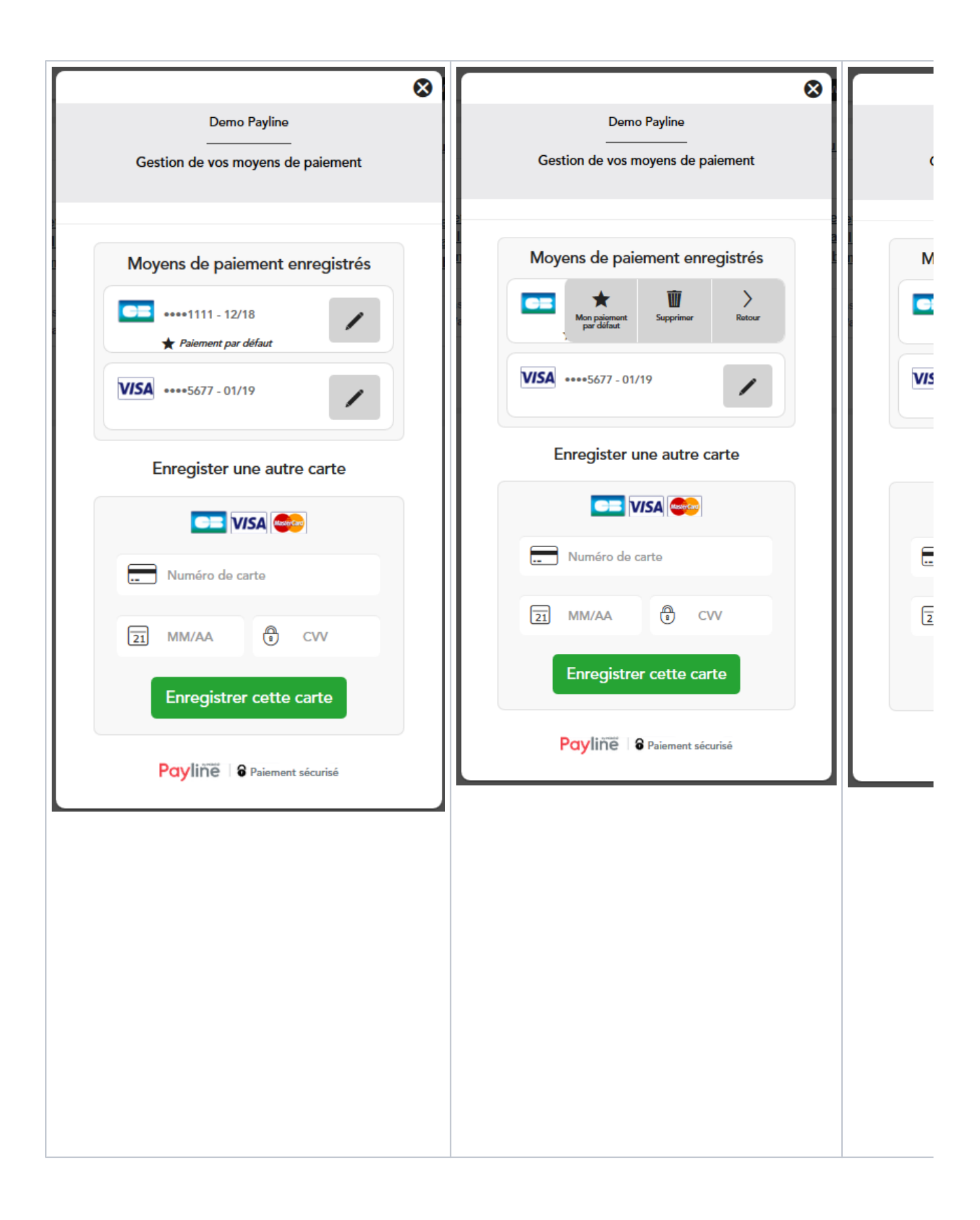

# Pages associées

- [Webservice createWebWalletRequest](https://docs.monext.fr/display/DT/Webservice+-+createWebWalletRequest)
- [Webservice createWebWalletResponse](https://docs.monext.fr/display/DT/Webservice+-+createWebWalletResponse)
- [Webservice doImmediateWalletPaymentRequest](https://docs.monext.fr/display/DT/Webservice+-+doImmediateWalletPaymentRequest)
- [Webservice doImmediateWalletPaymentResponse](https://docs.monext.fr/display/DT/Webservice+-+doImmediateWalletPaymentResponse)
- [Webservice doRecurrentWalletPaymentRequest](https://docs.monext.fr/display/DT/Webservice+-+doRecurrentWalletPaymentRequest)
- [Webservice doRecurrentWalletPaymentResponse](https://docs.monext.fr/display/DT/Webservice+-+doRecurrentWalletPaymentResponse)
- [Webservice doScheduledWalletPaymentRequest](https://docs.monext.fr/display/DT/Webservice+-+doScheduledWalletPaymentRequest) [Webservice - doScheduledWalletPaymentResponse](https://docs.monext.fr/display/DT/Webservice+-+doScheduledWalletPaymentResponse)
- 
- [Webservice manageWebWalletRequest](https://docs.monext.fr/display/DT/Webservice+-+manageWebWalletRequest)
- [Webservice manageWebWalletResponse](https://docs.monext.fr/display/DT/Webservice+-+manageWebWalletResponse)